### Introduction to WEKA

Lab 1

## WEKA – Waikato Environment for Knowledge Analysis

- Build model
- Predict class
- Evaluate model
- Compare different models
- Java Code:
	- Insert into your java application
	- Use GUI for your own classifier

## User Interface

- GUI
	- Explorer
	- Knowledge Flow
	- Experimenter
- Command line

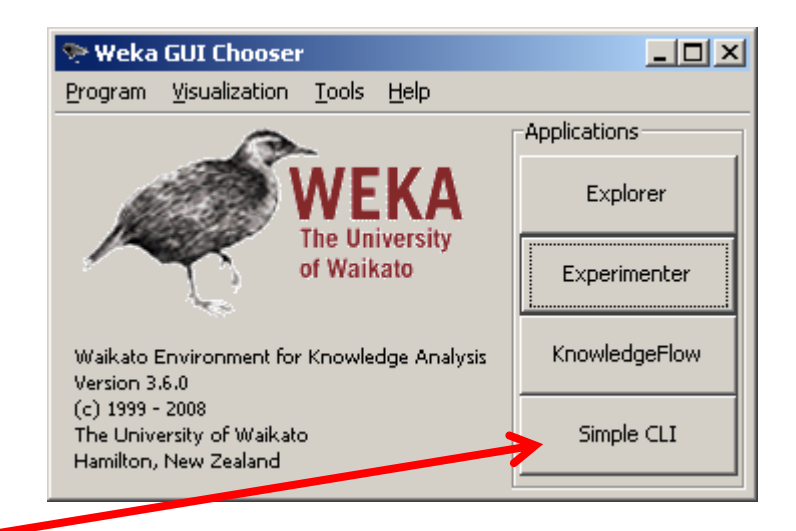

### Input:

### ARFF–Attribute Relation File Format

Structure:

- @relation
- @attribute
- @data
- % comments line
- ? missing value

## @relation

@relation <relation-name>

where <relation-name> is a string. The string must be quoted if the name includes spaces.

#### **Example**:

@relation golfWeatherMichigan\_1988/02/10\_14days @relation 'golfWeatherMichigan 1988/02/10 14 days'

## @attribute

@attribute <attribute-name> <datatype>

The <datatype> can be:

- 1. numeric
- 2. nominal
- 3. string
- 4. date

## Numeric and nominal attributes

1. Numeric:

@attribute <attribute-name> <numeric || integer || real>

@attribute salary *numeric* @attribute salary *real* @attribute age *integer*

2. Nominal: @attribute <attribute-name> <nominal-specification>

@attribute outlook *{sunny,rainy,overcast}*

## String and date attributes

3. String – text of unlimited length: @attribute <attribute-name> *string*

@attribute comments *string*

4. Date:

@attribute <attribute-name> *date* [<date-format>]

@ attribute timestamp *date*

Default format:

ISO-8601 combined date and time format: yyyy-MM-d'T'HH:mm:ss

@ attribute timestamp *date "yyyy-MM-dd"*

### ARFF file example

% This is a toy example, the UCI weather dataset. % Any relation to real weather is purely coincidental. @relation golfWeatherMichigan\_1988/02/10\_14days

@attribute outlook {sunny, overcast, rainy} @attribute temperature real @attribute humidity real @attribute windy {TRUE, FALSE} @attribute play {yes, no}

@data sunny,85,85,FALSE,no sunny,80,90,TRUE,no overcast,83,86,FALSE,yes rainy,70,96,FALSE,yes rainy,68,80,FALSE,yes rainy,65,70,TRUE,no overcast,64,65,TRUE,yes

# Simple CLI (commands are in 'CLIcommands.txt')

• Show some statistics: Java weka.core.Instances filename.arff Example:

java weka.core.Instances data/weather.arff

• Convert from CSV to ARFF:

**CSV file: the first line is assumed to contain attribute names** java weka.core.converters.CSVLoader filename.csv > filename.arff

• Example:

java weka.core.converters.CSVLoader data/bankruptcy.csv > data/bankruptcy.arff